# **Gallery for OpenseaNFT**

## **How to install plugin and setup it?**

- Upload gallery-openseanft directory to the /wp-content/plugins/ directory
- Activate the plugin through the 'Plugins' menu in WordPress
- Go to the settings page and get active key from email
- Go to gallery-openseanft page. Add contract address and active key
- Use [opensea-gallery] shortcode to any post and page

### **Screenshots:**

### **Active Plugin** : Click on active link to active the plugin

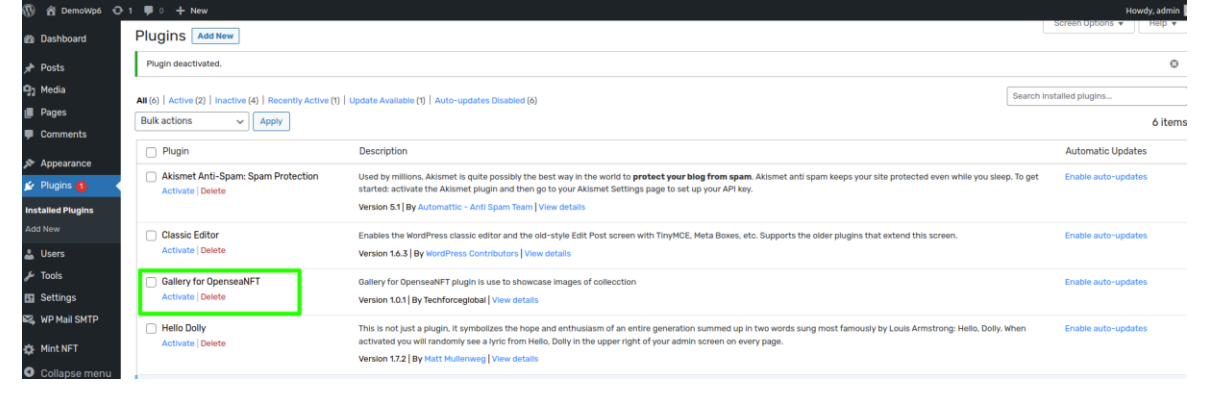

### Get the Activation Key: Enter your email and click on send email button. Check your email.

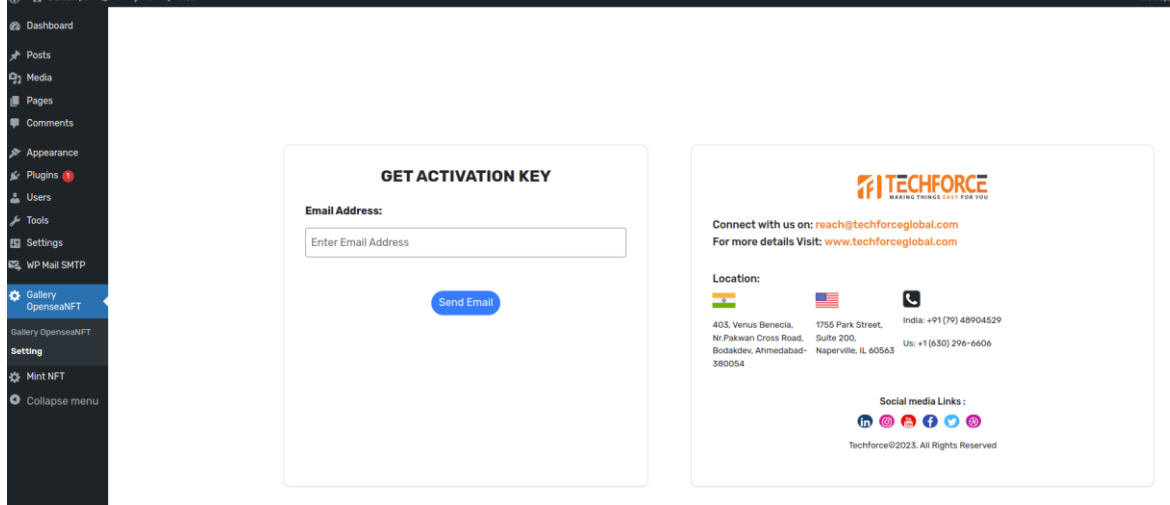

**Add Contract Address, Select Network Type and add ApiKey:**

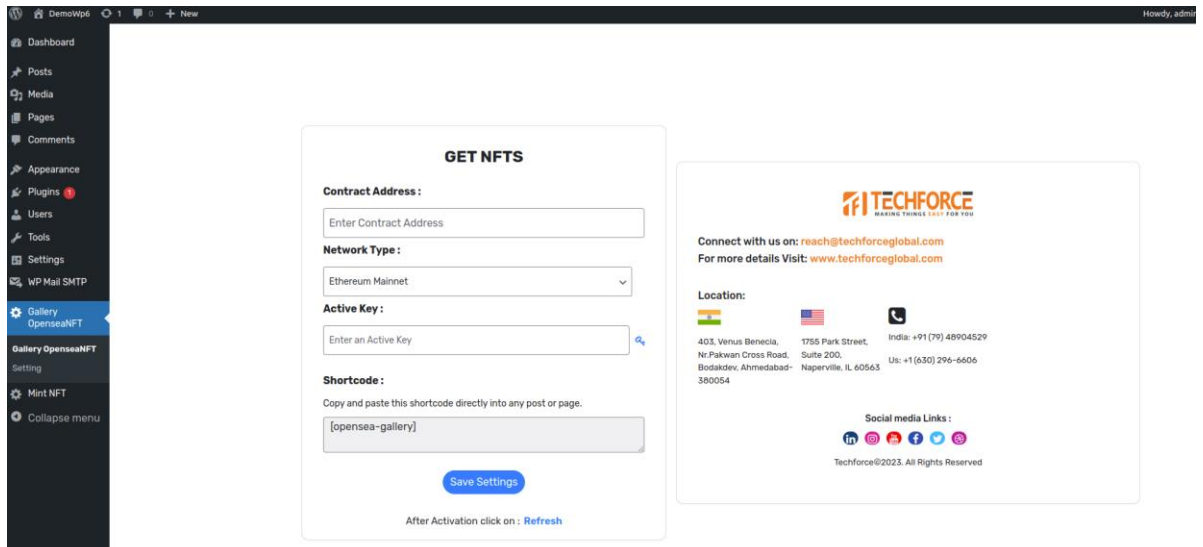

**Refresh:** After save setting click on below Refresh link so all tokenids of contract address store in db.

**Shortcode:** Use **[opensea-gallery]** shortcode into post/page and check that post/page. All NFT images are dispplay as below.

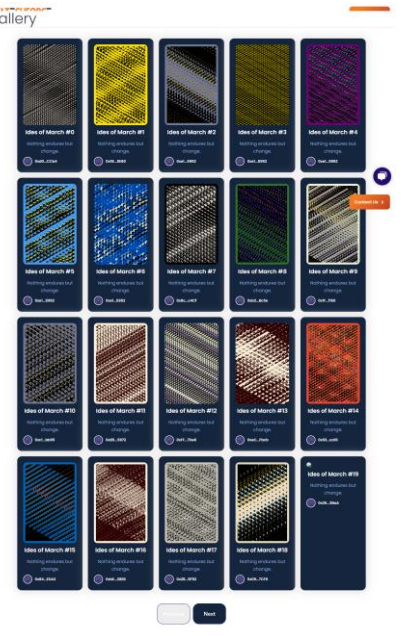